# Panasonic

**Digital Super Hybrid System**

## **02-2000**

**Voice Mail KX-TVP200E**

Installazione e configurazione sistema Voice Mail KX-TVP200E

**Marzo 2000**

Panasonic **Italia S.p.A.** Business Communication - PBX Section

#### Panasonic **Panasonic Panasonic Panasonic Panasonic PIT-BC-PBX**

#### *1.1 Installazione*

Dopo aver installato a parete il TVP200 ed avere inserito 1 o 2 schede TVP204 (fig.1) collegarlo alla centrale telefonica utilizzando completamente le porte del PBX; la connessione va eseguita con 4 fili esattamente come se si dovessero collegare dei telefoni proprietari analogici serie 70XX.

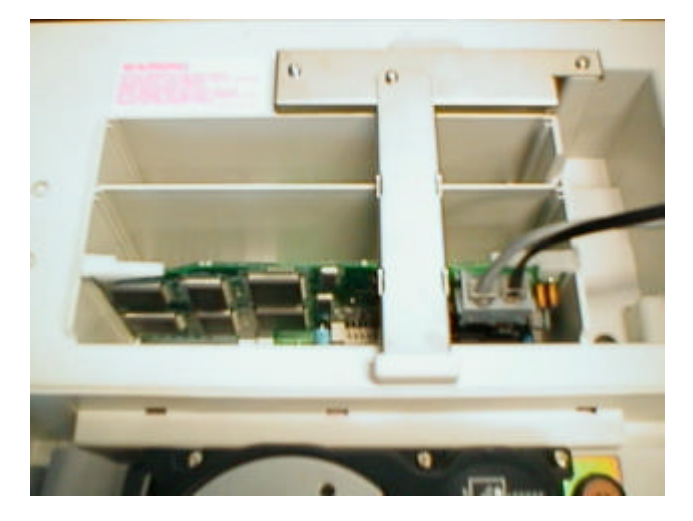

#### Fig. 1

Programmare le porte del centralino connesse al TVP come "VOICE MAIL INTEGRATION" [117] (SYSTEM, VOICE MAIL INTEGRATION)

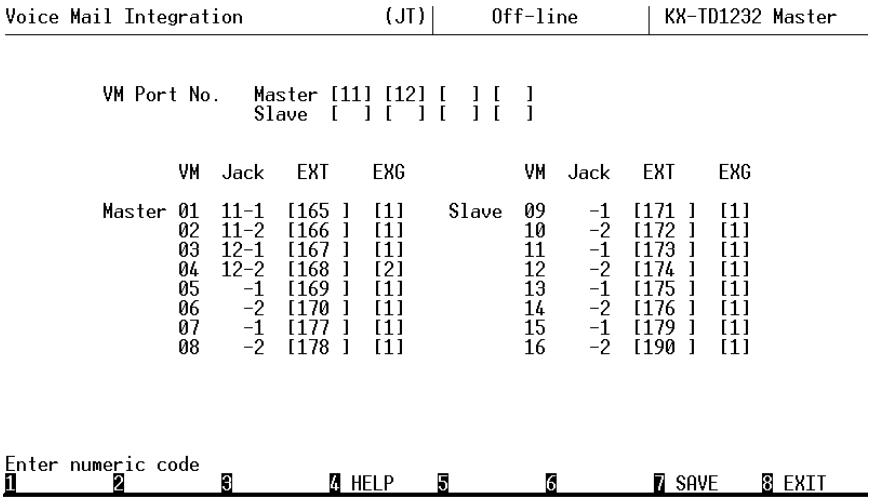

Dopo avere inserito e salvato i numeri dei Jack connessi al TVP, la numerazione della porta varierà automaticamente; default 165 e successivi.

#### **1.1.1 AL TERMINE DELLA PROGRAMMAZIONE PREMERE IL PULSANTE "RESET" DEL CENTRALINO**

#### *1.2 Inizializzazione TVP*

Collegare il PC con il cavo normalmente utilizzato per programmare le centrali 816 e 1232 (INFO TEC 3-99).

Avviare il programma Hyper Terminal, o equivalente, settando la porta seriale con i seguenti parametri: 9600 N 8 1 –controllo flusso "nessuno".

Ruotare il commutatore del TVP in posizione 2 ed accenderlo

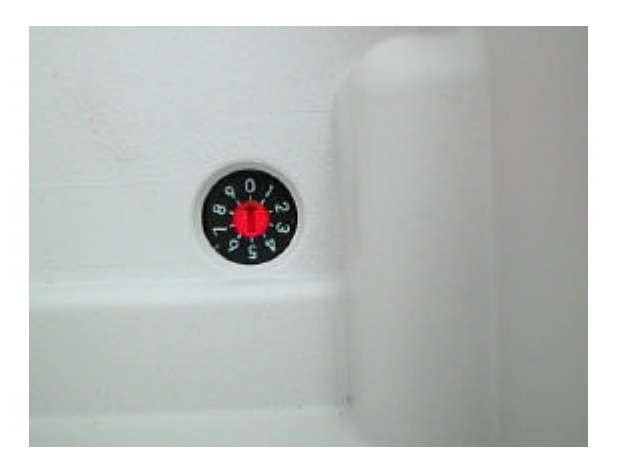

### *(NON ACCENDERE MAI IL TVP IN POSIZIONE 5)*.

#### **La manovra provoca la cancellazione di tutti i messaggi in italiano.**

Attendere la fine del ciclo di avvio (circa 3') e riportare il commutatore in posizione 0.

Il TVP ha automaticamente abilitato le caselle corrispondenti agli interni installati.

#### *1.3 PROGRAMMAZIONE*

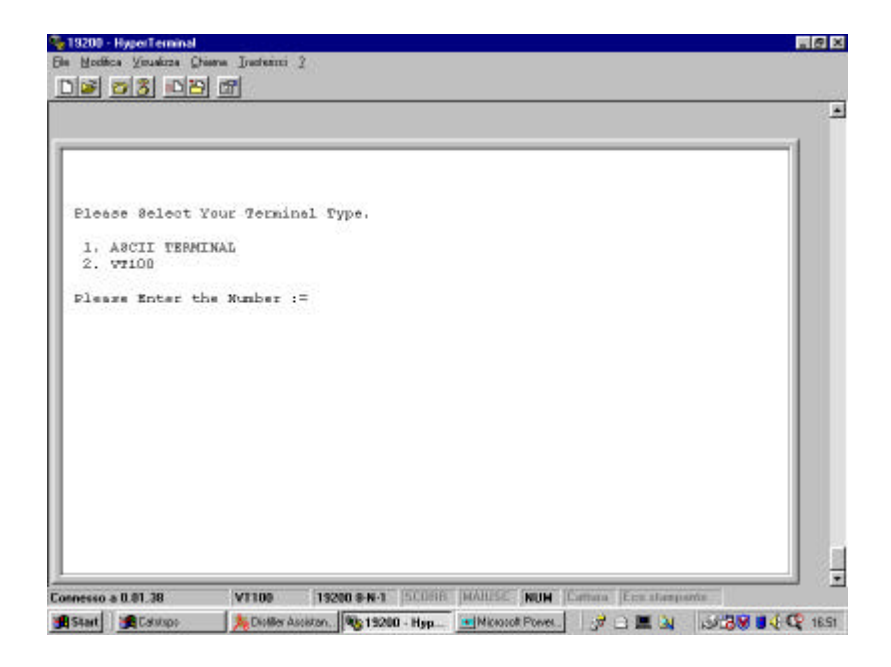

Dal PC premere INVIO e digitare 2

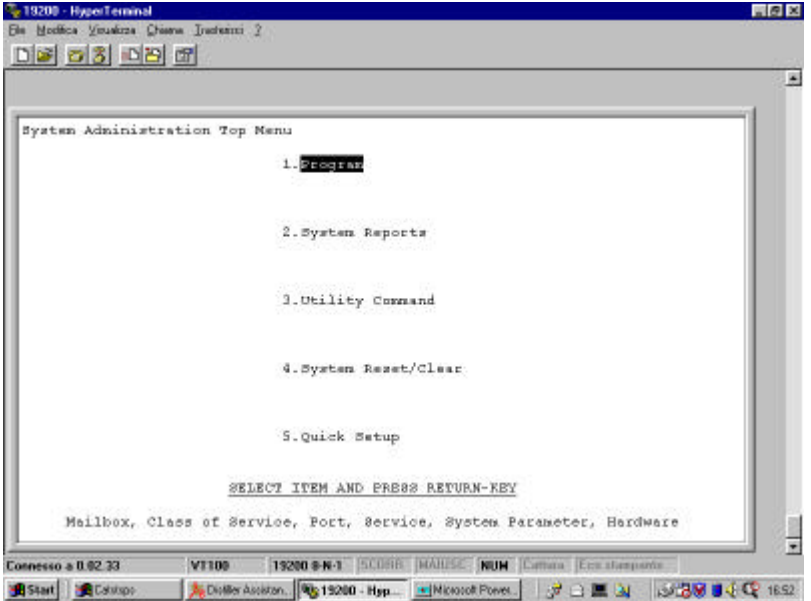

#### Panasonic and a set of the part of the part of the pit-BC-PBX

Scegliere la funzione desiderata. Nel nostro caso 1 Program

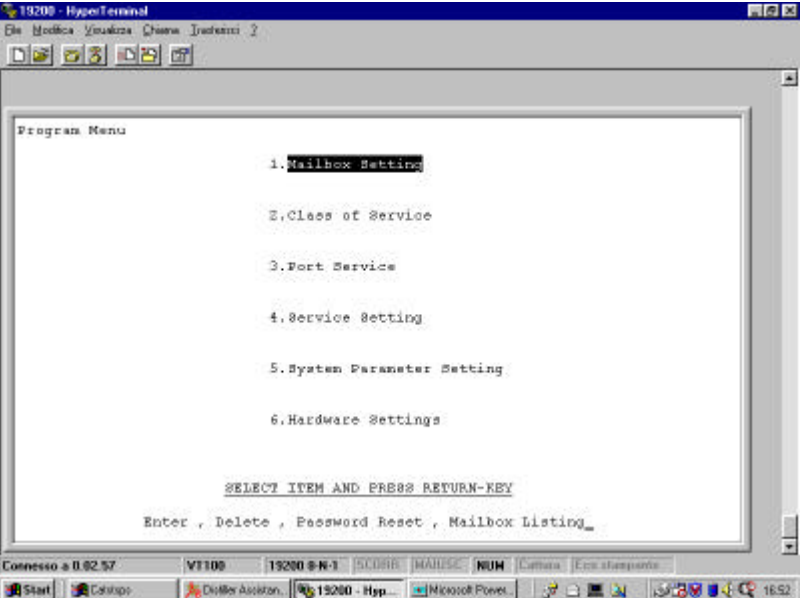

#### *1.4 Programmazione modalità intervento*

Sono possibili modalità di intervento di uso.

A titolo di esempio ne evidenziamo due

- 1. Posto operatore automatico.
- 2. Caselle vocali

#### *1.5 UTILIZZO CON FUNZIONE "POSTO OPERATORE AUTOMATICO"*

Per prima cosa è necessario creare la struttura ad albero con la quale il TVP dovrà smistare le chiamate

Sono disponibili 100 servizi custom da utilizzare liberamente con una struttura ad albero più o meno complessa.

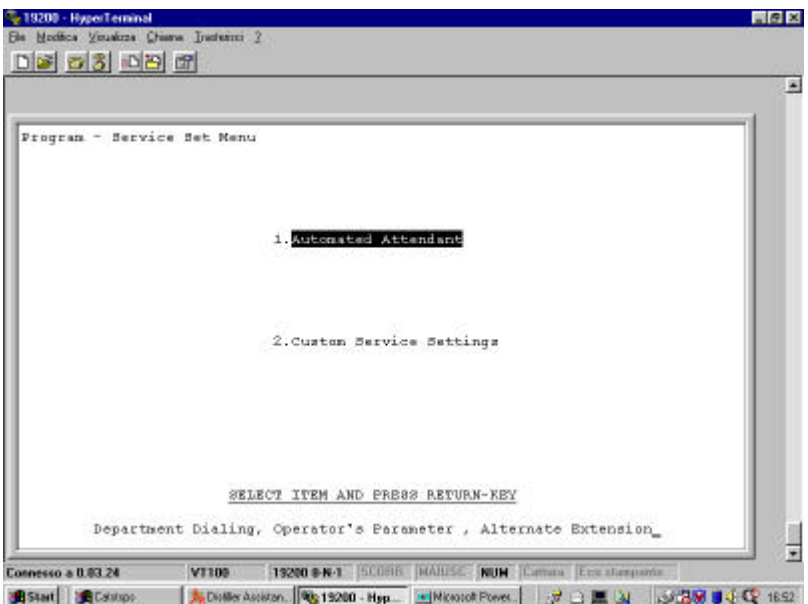

Selezionare il servizio ad esempio custom 1.

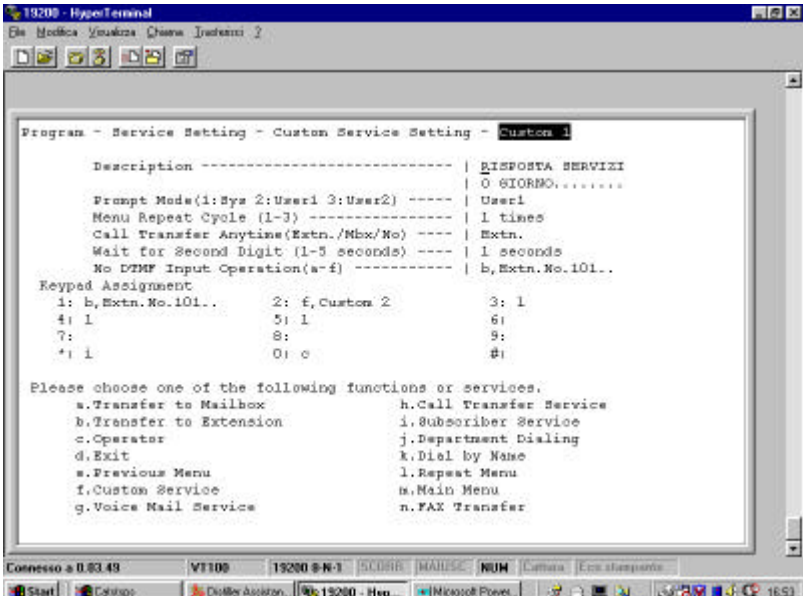

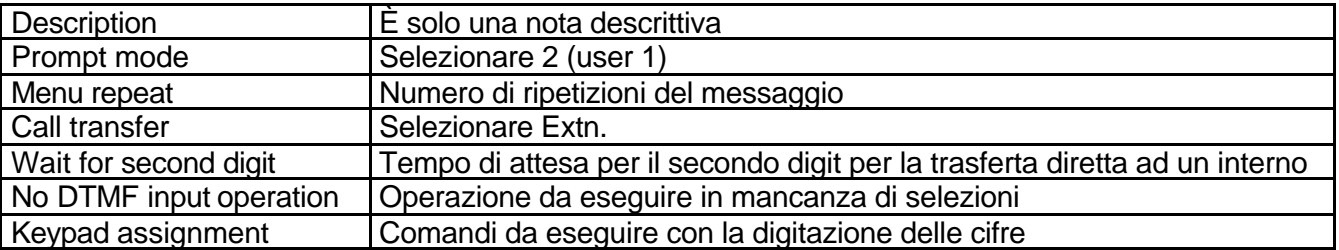

Con questa procedura è possibile creare un albero con successivi servizi custom concatenati.

Registrare poi il messaggio di uso relativo ad ogni servizio custom (vedi pagine seguenti).

#### *1.6 Programmazione funzionamento delle porte connesse al PBX*

La modalità di funzionamento delle porte è vincolata da questa programmazione. È possibile suddividere il modo di funzionamento delle varie porte con differenziazione tra servizio giorno e servizio notte.

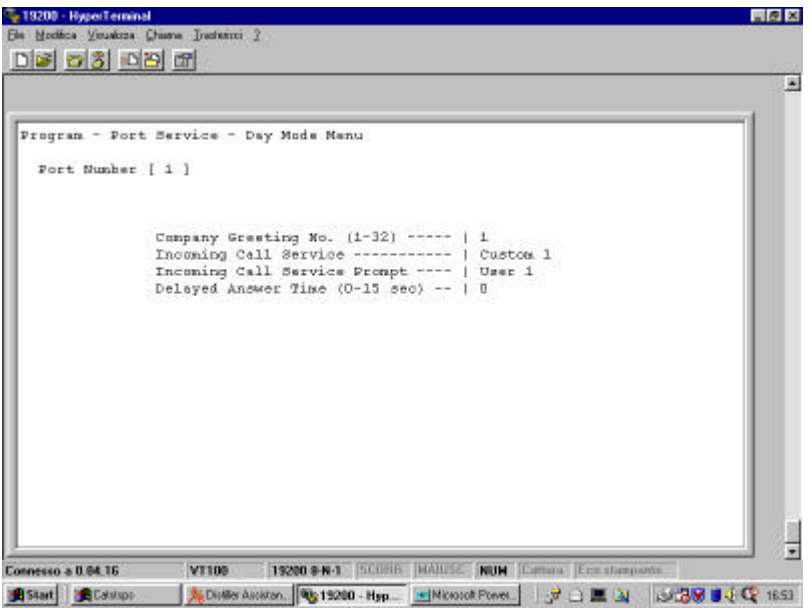

Dopo avere selezionato notte o giorno inserire il numero della porta (ogni porta corrisponde ad un numero di interno. Es. con 2 jack collegati avremo porta 1 ext. 165, porta 2 ext. 166, porta 3 ext. 167, porta 4 ext. 168).

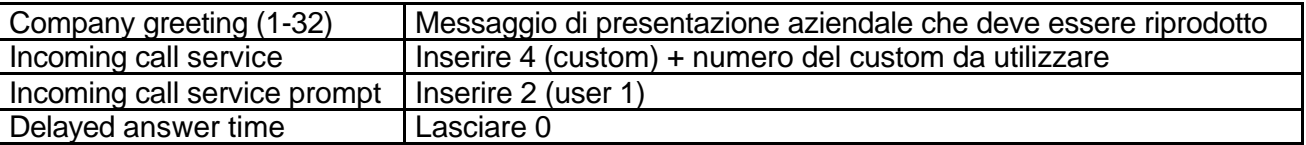

Dobbiamo assegnare alla porta un messaggio "Company greeting" e il primo dei servizi custom da utilizzare

#### *1.7 Programmazione PBX*

Programmare la centrale in modo da inviare le chiamate utilizzando la funzione DIL 1:1 verso l'interno 165.

#### *1.8 Funzionalità*

Con questa impostazione tutte le chiamate vengono inviate al TVP che risponde e riproduce in messaggio Company greeting 1 seguito dal messaggio custom 1; il chiamante utilizzando un telefono con selezione DTMF può utilizzare i servizi offerti dai servizi custom attivi.

#### *1.9 Registrazione messaggi.*

#### **Messaggio di presentazione azienda (company greating).**

È possibile memorizzare 32 messaggi di presentazione aziendale, ma normalmente è sufficiente utilizzarne uno.

Questo messaggio è il primo che viene riprodotto dal TVP subito dopo la risposta. Al termine di questa riproduzione verrà riprodotto il messaggio custom programmato.

Es.

"*Risponde la Società Panasonic* (messaggio di presentazione aziendale 1) *per parlare con l'ufficio tecnico digitare 1, per parlare con l'ufficio commerciale digitare 2 ……..* (messaggio custom 1).

Per la registrazione del messaggio operare seguendo le istruzioni.

- 1. Da un qualsiasi telefono connesso al centralino telefonico chiamare il numero 165.
- 2. Dopo la risposta del TVP DIGITARE # 6
- 3. Inserire la password dell'amministratore dei messaggi \*998
- 4. Digitare 5
- 5. Digitare 1
- 6. Digitare il numero del messaggio di presentazione aziendale da registrare (1…32).
- 7. Attendere il segnale acustico e parlare. (per interrompere la registrazione digitare 1)
- 8. Per ascoltare il messaggio appena registrato digitare 1, per memorizzarlo digitare 2, per registrare un nuovo messaggio digitare 3.
- 9. Riagganciare.

#### **Messaggio custom.**

Questo messaggio viene riprodotto dal TVP subito dopo la riproduzione del messaggio di presentazione aziendale.

Es.

"*Risponde la Società Panasonic* (messaggio di presentazione aziendale 1) *per parlare con l'ufficio tecnico digitare 1, per parlare con l'ufficio commerciale digitare 2 ……..* (messaggio custom 1).

Per la registrazione del messaggio operare seguendo le istruzioni.

- 1. Da un qualsiasi telefono connesso al centralino telefonico chiamare il numero 165.
- 2. Dopo la risposta del TVP DIGITARE # 6
- 3. Inserire la password dell'amministratore dei messaggi \*998
- 4. Digitare 5
- 5. Digitare 4
- 6. Digitare il numero del messaggio del servizio custom da registrare (1…100).
- 7. Attendere il segnale acustico e parlare. (per interrompere la registrazione digitare 1)
- 8. Per ascoltare il messaggio appena registrato digitare 1, per memorizzarlo digitare 2, per registrare un nuovo messaggio digitare 3.
- 9. Riagganciare.

#### *1.10 UTILIZZO CON GESTIONE DELLE CASELLE VOCALI*

Tutti gli interni della centrale telefonica possono disporre di una casella vocale personale.

Le chiamate possono essere inviate al TVP per la gestione della casella vocale in vari modi.

- 1. Da mancata risposta con DDI o DIL 1:1. In questo caso attivare il derivato di intercettazione del gruppo a cui appartiene la linea urbana con il numero 165.
- 2. Da deviazione dell'interno verso il TVP L'interno che vuole la casella vocale può decidere come e quando attivare la casella vocale (es. non risposta, occupato, ecc.
- 3. Da invio diretto del TVP a casella vocale In questo caso è il servizio custom che attiva direttamente la casella vocale

#### *1.11 Registrazione del messaggio personale*

#### *(da fare!!)*

Dai singoli interni seguire la procedura:

- 1. Chiamare l'interno 165
- 2. Attendere la riproduzione del messaggio del voice mail e digitare 5
- 3. Digitare 1
- 4. È possibile registrare 3 diversi messaggi:
	- **a) Messaggio per non risposta (digitare 1)**
	- a) Messaggio su occupato (digitare 2)
	- b) Messaggio di assenza per servizio notte (digitare 3)
- 5. Attendere il segnale acustico e parlare. (per interrompere la registrazione digitare 1)
- 6. Per ascoltare il messaggio appena registrato digitare 1, per memorizzarlo digitare 2, per registrare un nuovo messaggio digitare 3.
- 7. Riagganciare.

Per ulteriori programmazioni fare riferimento al manuale di installazione a corredo del TVP.